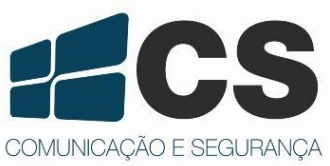

Manual de Referência<br>Manual de Referência Manual de Referencia e Instalação<br>Manual de Referência e Instalação Mahual de Referencia e Instalação<br>Mahual de Referência e Instalação<br>Mahual de Referência e Instalação ência e instalação<br><sub>ência</sub> e Instal<sub>ação</sub>

# SA-32 – Manual de Referência e Instalação

1. **Apresentação do Produto**

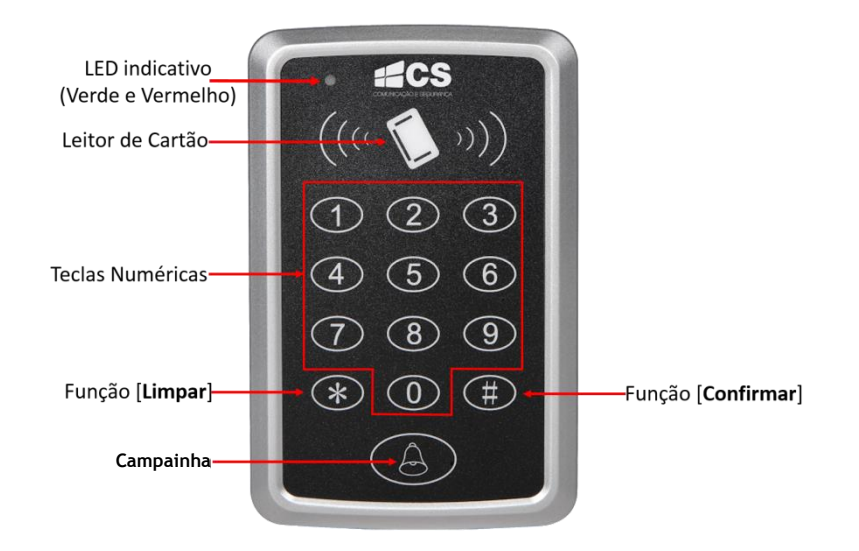

# 2. **Parâmetros Técnicos**

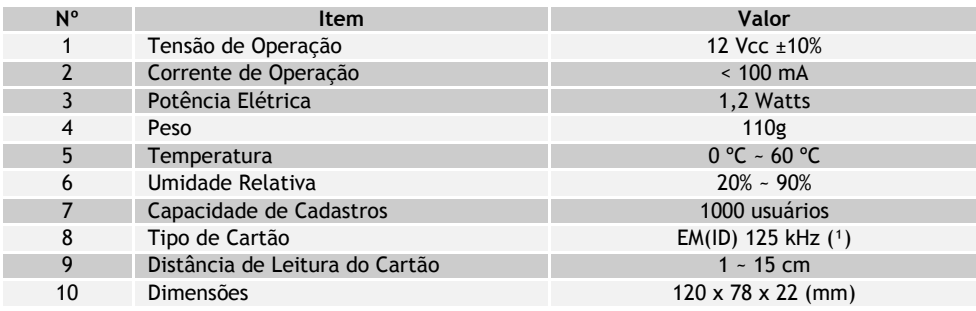

*(¹) Fonte de tensão comercializada separadamente.*

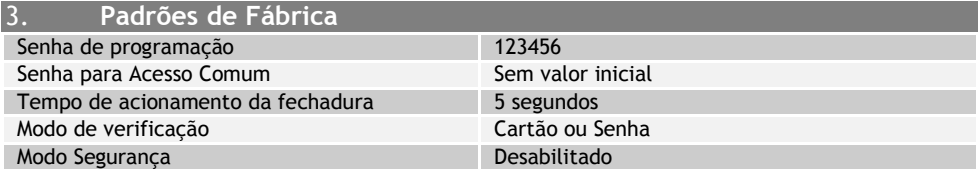

# 4. **Indicadores Sonoros e Luminosos**

# **Cores dos LEDS**: **Vermelho** e **Verde**

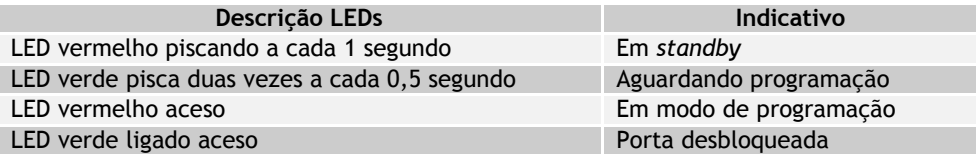

# **Som**: **Buzzer**

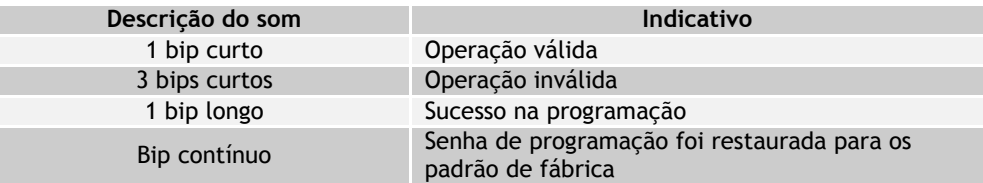

# 5. **Instalação**

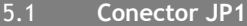

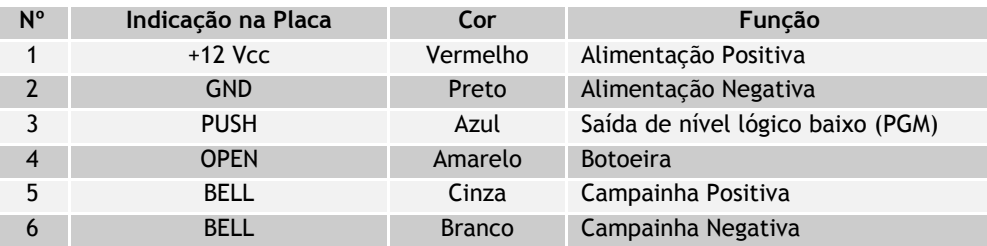

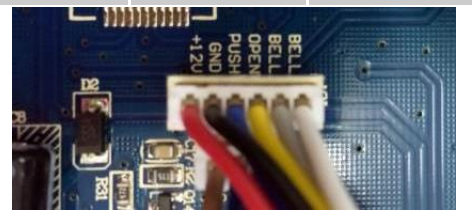

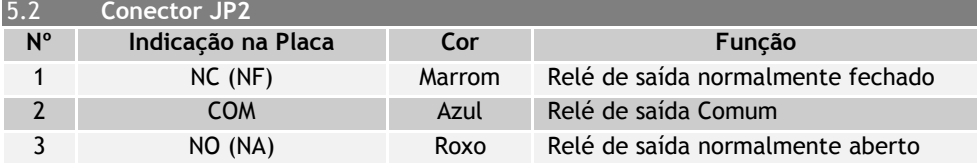

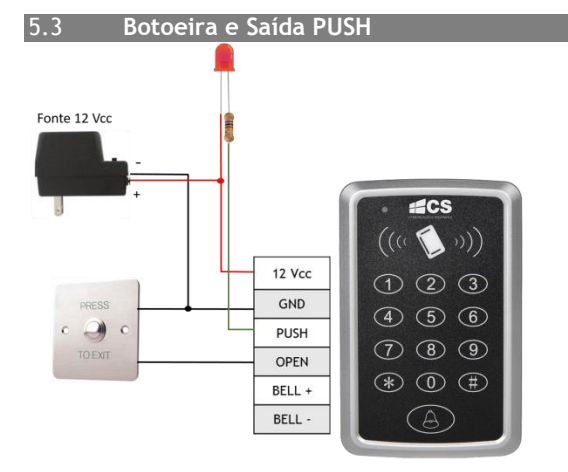

**Nota: A saída PUSH tem o comportamento de gerar um sinal negativo ao efetuar algum comando de acionamento no teclado, ou seja, cartão, senha, etc. O valor do resistor na imagem acima é de 600R, considerando um LED de 20mA e fonte de alimentação de 12 Vcc.**

5.4 **Campainha**

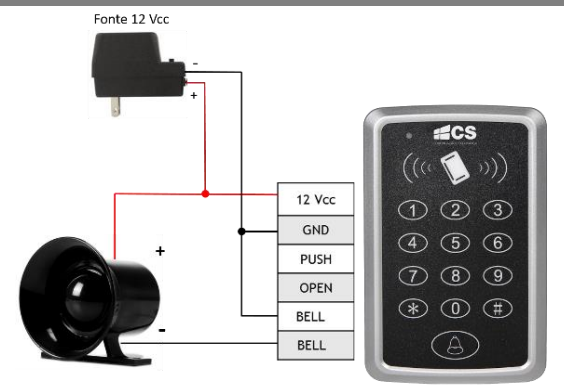

# 5.5 **Fechadura Eletromagnética**

## **5.5.1 Fechadura Contato NA**

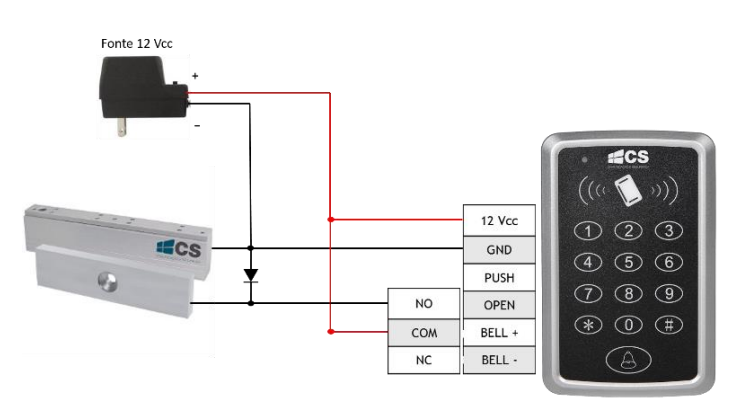

### 5.5.2 **Fechadura Contato NF**

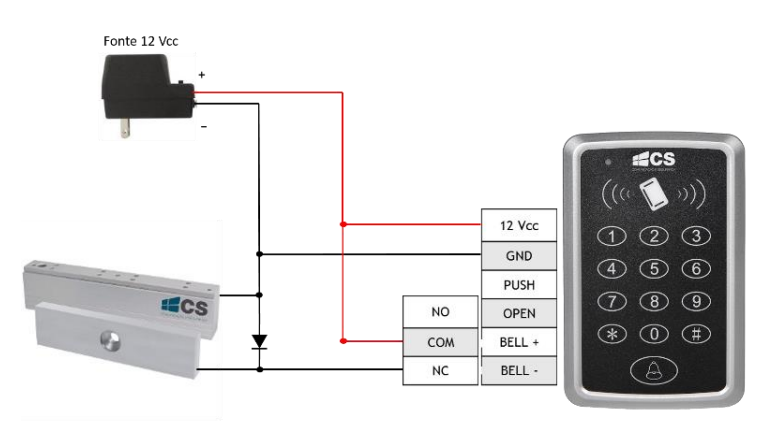

#### 6. **Programação**

Para configurar o equipamento é necessário entrar no modo de programação, para isto siga os passos abaixo:

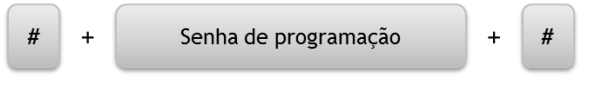

#### **Notas:**

- 1. Para todas as configurações do equipamento é necessário entrar no modo de programação.<br>2. A senha de programação padrão do dispositivo é "123456"
- 2. A senha de programação padrão do dispositivo é "123456".
- 3. Ao entrar no modo de programação, o LED vermelho acendo, aguardando o endereço de configuração.
- 4. Ao pressionar a tecla **#** pela segunda vez, o produto emite três bips curtos, indicando a saída do modo de programação.

#### 6.1 **Cadastrar**

Ao cadastrar um usuário automaticamente é atribuído um ID de 4 dígitos.

O número é incrementado conforme a adição dos usuários, sendo ignorados os IDs dos usuários excluídos.

#### **Cadastrar cartão:**

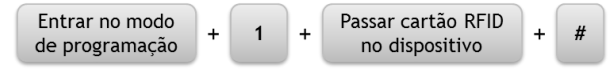

#### **Notas:**

- 1. O sistema permanece no menu Cadastrar Cartão enquanto a tecla # não for pressionada.
- 2. Se você deseja cadastrar mais de um cartão, não pressione a tecla #, continue passando os cartões no dispositivo.
- 3. A reutilização dos IDs excluídos só é possível com o reset do produto.

#### **Cadastrar senha de acesso comum:**

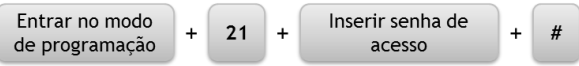

Para abrir a porta, digite a senha configurada e a tecla #.

#### **Cadastrar senhas individuais de acessos:**

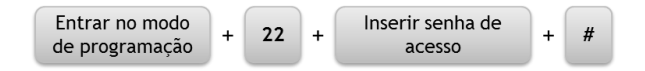

## **Notas:**

- **1.** A senha individual é utilizada para que cada usuário possua uma senha exclusiva para acesso ao sistema.
- **2.** O tamanho das senhas podem variar de 3 até 6 dígitos.
- **3.** Para abrir a porta, digite a senha do usuário e pressione a tecla #.

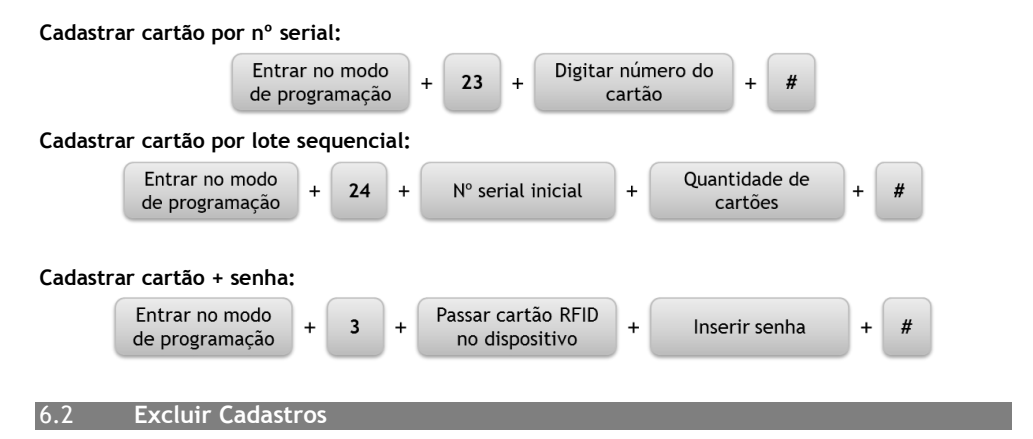

#### **Excluir todos os usuários cadastrados:**

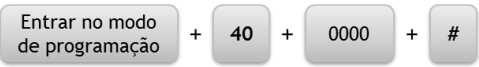

**Nota:** Esta função apaga todos os usuários, exceto a senha de acesso comum.

### **Excluir cartões individualmente:**

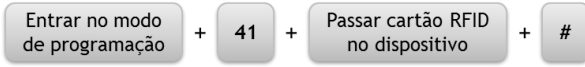

Se você deseja apagar mais de um usuário não pressione a tecla #, continue passando os cartões que você deseja excluir no equipamento. Somente após passar todos os cartões que deseja excluir no dispositivo pressione a tecla #.

**Excluir senha de acesso:**

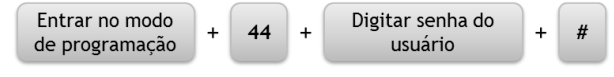

### **Notas:**

**1.** O tamanho das senhas pode variar de 3 até 6 dígitos.

### **Excluir todos os usuários de senha:**

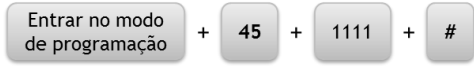

**Nota:** Esta função exclui todos os usuários com senha, exceto a senha de programador e a senha de acesso comum.

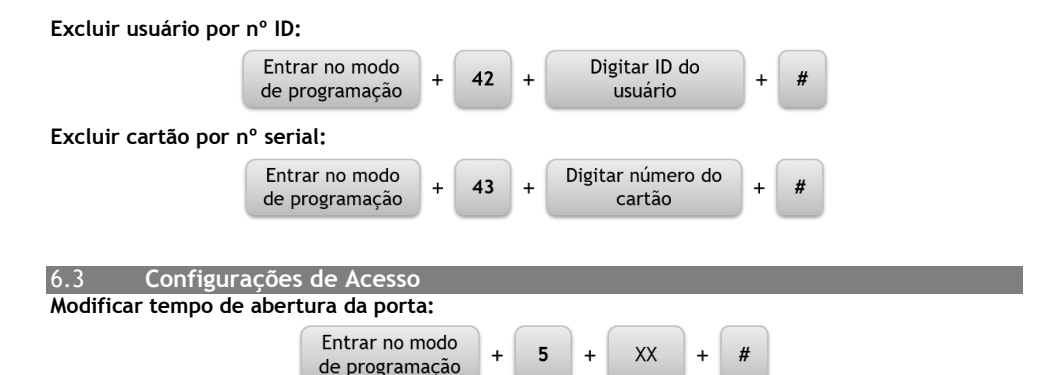

O tempo de abertura para porta deve ser de 2 (dois) dígitos e podendo ser ajustado o tempo máximo de 99 segundos. Caso o tempo for ajustado para 00 o tempo de abertura será de 0,2 segundos.

**Configurar modo de verificação dos usuários:**

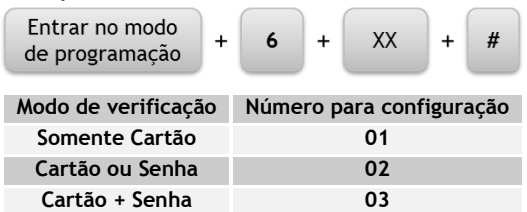

#### **Nota:**

1. Quando configurado o modo de verificação "Cartão + Senha", a autenticação do usuário será feita na sequência: cartão e posteriormente será solicitada a senha. Caso o usuário insira a senha antes de passar o cartão, o dispositivo rejeita a tentativa de autenticação.

Para abrir a porta no modo **Cartão + Senha**, faça a sequência:

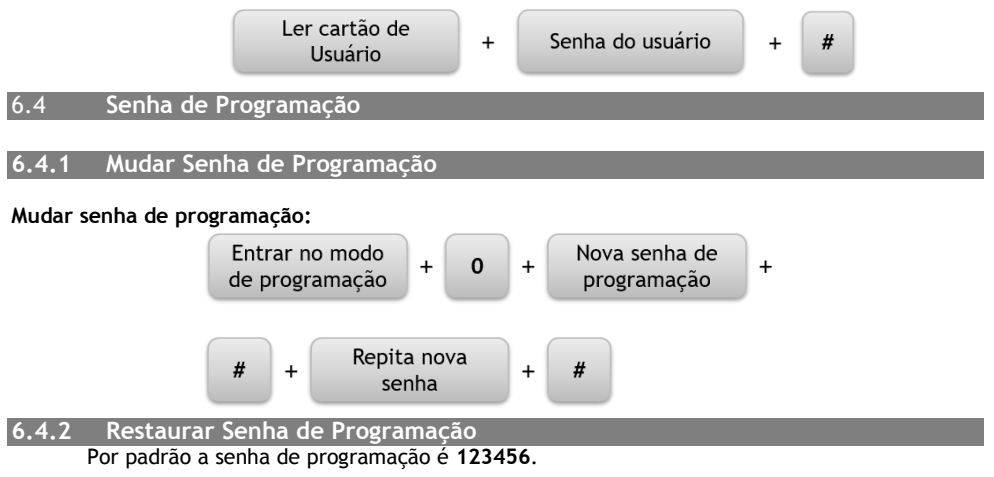

1. Desligue o equipamento, retire a tampa traseira e conecte o jumper com haste nos terminais 2 e 3 do conector S1;

2. Alimente o equipamento, um sinal sonoro deverá ser emitido por três vezes e o LED verde piscará rápido;

3. Desligue o equipamento, desconecte o jumper com haste dos terminais 2 e 3 e conecte novamente nos pinos 1 e 2 do conector S1;

4. Ligue o equipamento e verifique se a senha foi restaurada.

## 6.5 **Cartões Mestres**

O dispositivo aceita dois tipos de cartões mestres: Cartão mestre de cadastro e Cartão mestre de exclusão.

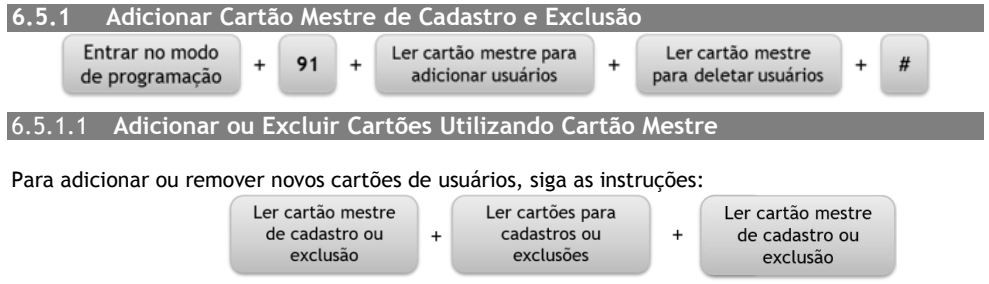

# **6.5.2 Excluir Cartões Mestres de Cadastro e Exclusão**

Assim como no cadastro do Cartão Mestre, a exclusão removerá todos os cartões mestres cadastrados. Para excluir todos os cartões mestres, siga as instruções:

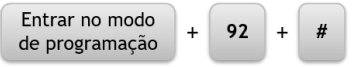

# 6.6 **Modo de Segurança**

A função do Modo de Segurança bloqueia o teclado por 5 minutos se um **cartão não cadastrado** OU **uma senha incorreta** tentar o acesso por 10 vezes consecutivas da mesma modalidade. Neste caso, o teclado fica inoperante sem acesso as teclas e/ou ao leitor de cartão. A configuração do Modo de Segurança é descrita abaixo:

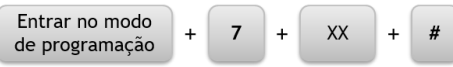

São necessários dois dígitos para habilitar/desabilitar o Modo de Segurança. Sendo que: **01 Desabilita** o Modo de Segurança e **02 Habilita** o Modo de Segurança.

# 6.7 **Reset de Fábrica**

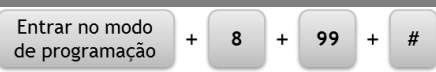

**Nota:** O Reset de Fábrica retorna os parâmetros de configurações conforme a tabela descrita no item 1.3 deste manual.

# **Certificado de Garantia**

- 1- Todas as partes, peças e componentes, são garantidos contra eventuais DEFEITOS DE FABRICAÇÃO que porventura venham a apresentar, pelo prazo de 1 (um) ano, contado a partir da data de emissão da nota fiscal do produto.
- 2- Constatado o defeito, deve-se imediatamente comunicar à empresa que efetuou a instalação ou serviço autorizado mais próximo. Somente estes estão autorizados a examinar e sanar o defeito durante o prazo de garantia. Caso contrário esta garantia perde o efeito, pois o produto terá sido violado.
- 3- Em caso de atendimento domiciliar e/ou necessidade de retirada do produto, as despesas decorrentes de serviços, transporte, segurança de ida e volta do produto, ficam por conta e risco do consumidor.
- 4- A garantia ficará automaticamente cancelada se o produto for violado, receber maus tratos ou sofrer danos decorrentes de acidentes, quedas, agentes da natureza (raios, inundações), variações de tensão elétrica, sobrecarga acima do especificado e instalação em desacordo com o manual.

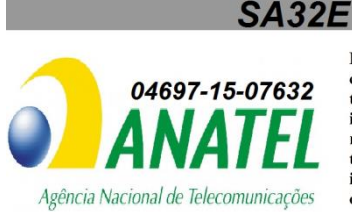

Este equipamento opera em caráter secundário, isto é, não tem direito à proteção contra interferência prejudicial, mesmo de estações do mesmo tipo e não pode causar interferência a sistemas operando em caráter primário.

DONGGUAN ZKTECO ELECTRONIC TECHNOLOGY CO., LTD. PINGSHAN 188 INDUSTRY ZONE 26 TANGXIA TOWN DONGGUAN - CHINA

Importado por: Khronos Indústria, Comércio e Serviço em Eletrônica LTDA. CNPJ 78.323.094/0004-70.

Informações e suporte técnico do produto: [www.cs.ind.br](http://www.cs.ind.br/) [suporte@cs.ind.br](mailto:suporte@cs.ind.br)

**CS COMUNICAÇÃO E SEGURANÇA** Fone: +55 (48) 3246-8563

02.009.030.087.03

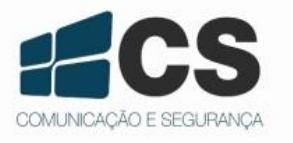